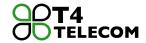

#### Overview

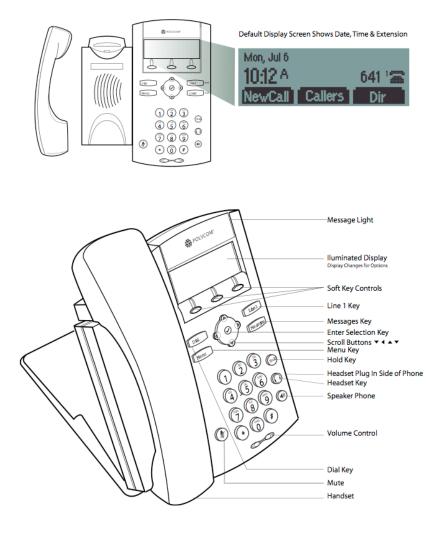

### Features: Main Display

VMail Access voicemail box Icom Page an extension More Press for additional feature keys Paging Page all extensions DND Forward calls directly to VM CFWD Forward calls to another number

### Features: While on a call

End Call Hang up current call Trnsfr Transfer a call Conf Create a 3-way call Park Place call on hold, pick up from any phone Icom Page an extension Paging Page all extensions

### Features: Call is on hold

Resume Pick up call on hold lcom Page an extension Trnsfr Transfer a call Conf Create a 3-way call

### How to Place a Call

You can place a call using the handset, headset, or speakerphone by pressing one of the following buttons:

- Dial (you'll see a list of placed calls choose the desired number by pressing dial again)
- Line 1 or 2
- Headset
- Speaker

You can also dial the number first, and then choose the method you will use to speak to the other party.

During a call, you can alternate between Handset, Headset, or Speakerphone modes by pressing the Speaker or Headset buttons, or picking up the Handset.

## Placing Calls from a Call List

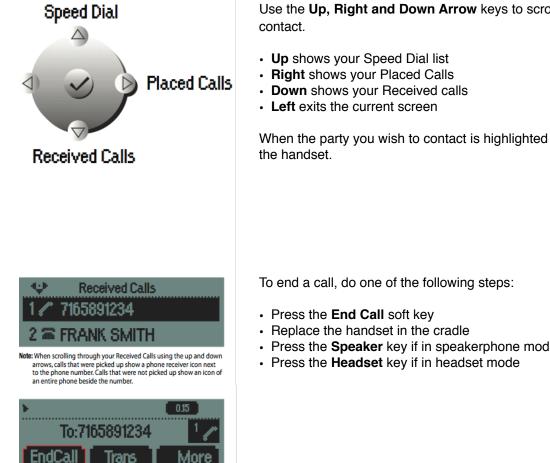

## To Put a Call on Hold

#### Call Hold and Resume

- During a call, press the Hold button.
- · Press the Hold button or Resume soft key to resume the call

Note: As using the Hold feature typically generates music or a beeping tone, avoid putting a conference call on hold.

| * 3/4                    | 6:18p  | 3.27 |
|--------------------------|--------|------|
| Hold: Jack White 5196751 |        |      |
| New Call                 | Resume | Join |

## Multiple Calls on Hold

If multiple calls are on hold, use the Up and Down Arrow keys to switch between the calls, then press the **Resume** soft key to retrieve the desired call. If two or more calls are on hold, an indicator appears on the display, e.g. "3/4", means that this is the third call out of four calls.

Use the Up, Right and Down Arrow keys to scroll through the list to find

When the party you wish to contact is highlighted in black, press Dial or pick up

· Press the Speaker key if in speakerphone mode

## **Transferring Calls**

There are two options when transferring calls:

Attended (Normal) Transfer - Allows you to speak with the receiving party prior to completing the call transfer. The receiving party will see the caller ID of the person transferring the call.

- · Press Trnsfr soft key
- Press Normal soft key
- Enter extension or phone number and press Dial button
- · Wait for Party to answer, and accept the call
- · Press Trnsfr to send the call
- If the Party declines the transfer, press Cancel to return to the caller

**Blind Transfer** - The call is transferred directly to the receiving party. The receiving party will see the caller ID of the original caller.

- Press Trnsfr soft key
- · Press Blind soft key
- · Enter extension or phone number and press Dial button
- Call is transferred immediately

Transfer is complete when the display returns to the main screen.

#### Transferring calls to an outside Telephone Number

The Transfer function allows you to transfer calls to an external telephone number using the same steps. Note: This type of transfer works like a Call Forward and usage charges may apply.

### **Call Waiting**

When you receive a new call while on a call, you have 3 options:

#### Ignore

Silences the incoming call. The display will clear and the ring will be muted. The call is routed according to your extension configuration, e.g. Call goes to voicemail after 4 rings

#### Answer

Place your active call on hold to answer the incoming call

#### Reject

Sends the incoming call directly to voicemail

#### **Moving Between Active Calls**

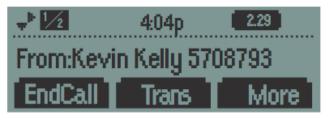

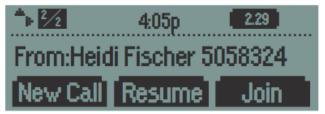

This screen shows 2 active calls, as indicated by "1/2" in the top left corner.

Press the **Down Arrow** key to see the call on hold (Call #2), as shown.

Press Resume, Call #1 will be placed on hold.

Press Join to conference this call with Call #1.

Press EndCall to hang up one call and return to the other.

## **3-Way Conference Calling**

When on an Active Call:

- If you have one call on hold and answer a new call, use the **Down Arrow** to go to the call on hold, then press the **Join** soft key. A conference is created with the active call, the call on hold and you.
- If you are on an active call and receive a new call, you can conference the new caller in by pressing the Join soft key.

### On Outbound Calls:

- · Call the first party
- · Press the More soft key to find the Conf soft key
- Press the Conf soft key. This creates a New Call and places the Active Call on hold
- · Call the second party
- When the second party answers, press the Conf soft key again to join all parties.

### To Split Up a Conference:

• Press the Split soft key. Both parties will be placed on hold.

#### To End a Conference Call:

• Press the **EndCall** soft key and hang up. Note: The other parties will continue to be connected until they hang up.

### **Call Parking**

Call Park allows you to place a call on hold at one extension and pick up the call from any other extension.

Parking a Call:

- While on the call, press the **Park** soft key. The auto attendant will give a "park position". Take note of this number it is the virtual extension where the call will be parked. The display will read '700' but listen for 701, 702, etc.
- Hang up
- If the call is for another user, notify him/her using Icom, Paging, or calling the extension.

#### Picking up a Parked Call:

• The parked call can be picked up from any other extension by dialing the "park position" then Dial.

#### If the parked call is not picked up within 90 seconds, the call will ring back to the extension that placed it on Park.

#### **Call Pickup**

Incoming calls to individual extensions can be picked up from any other phone by dialing \*\*<extension>. For example, pickup a call ringing to ext. 3065 on ext. 3025 by dialing \*\*3065.

### **Adjusting Volume**

To adjust the volume, press the volume control buttons (- or +):

- Receiver volume adjust during a call
- · Ringer volume adjust while phone is idle or ringing
- Speaker or Headset adjust while in use

### Reboot

Occasionally the phone may need to be rebooted to clear an error or correct a malfunction.

1. Press Menu

- 2. Press Setting (or 3 on the dial pad)
- 3. Press **Basic** (or **1** on the dial pad) 4. Press **Restart** Phone (or **6** on the dial pad)
- 5. Press the Yes soft key to confirm restarting the phone

## **Call Forward**

Incoming calls can be forwarded to any number

### **Call Forward Always**

Forward all incoming calls

- Press CFWD softkey
- · "Always" is highlighted
- Press Checkmark key twice
- Enter phone number to forward calls to and press OK
- Press Down Arrow key and press Checkmark key
- · Press Up Arrow key to highlight Enable, press OK
- · Press Left Arrow key, press Yes to save
- · Screen will display "FWD:number"

#### **Call Forward No Answer**

Forward incoming call if not answered

- Press CFWD softkey
- Press Down Arrow key to highlight "No Answer"
- · Follow directions for Call Forward Always

#### **Call Forward Busy**

Forward incoming call if user is on a call

- Press CFWD softkey
- Press Down Arrow key to highlight "Busy"
- · Follow directions for Call Forward Always

#### **Disable Call Forward**

- · Press CFWD softkey
- · Navigate to Enabled Call Forward feature
- · Press Checkmark key
- Navigate to highlight Enabled, press checkmark
- Press Down Arrow key, press OK
- Press Left Arrow Key
- OK to Save

# T4 Telecom Quick Reference Voicemail

Access VM Press Voicemail button or Dial \*71 Enter password Recording: "You have X new messages and X old messages", or "You have no messages" Access VM remotely Call into Extension (via DID, auto-attendant, or from another extension) or dial \*71 + extension When the greeting begins, press \* Enter extension Enter password Listen to messages Press 1 to retrieve messages. To access old messages, press 2 to change folders, then press 1 twice Press 5 to repeat current message Press 6 to listen to the next message Press 7 to delete message Press 8 to forward message to another extension Enter the extension to which message is to be forwarded Press 1 to pre-pend (record an introduction to the forwarded message). Press # to send message when done recording Press 2 to forward without pre-pending. Press \* for help Press # to exit Press \* during playback to rewind the message Press # during playback to skip forward in the message Save messages Press 9 to save message, choose folder Press 0 to save in "new messages" Press 1 to save in "old messages" Change outgoing VM recording Press 0 for Mailbox Options Press 1 to record unavailable message After recording: Press 1 to accept Press 2 to review Press 3 to re-record Press 3 to record name (extension identifier) Press 4 to record temporary greeting (holiday closure, out to lunch, etc). Follow prompts VM will remind you that a temporary greeting is active To change or remove, follow same procedure to access the option and follow prompts Change password Press 0 for Mailbox Options Press 5 to change password Enter new 4 or 5 digit password, then #

Re-enter password, then #